# **HAVP - Проверка web-трафика антивирусом с помощью HTTP AntiVirus proxy**

Опубликовано muff в Втр, 2010-08-31 09:52

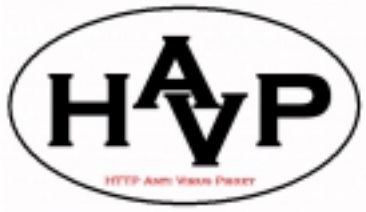

Настроив работу пользователей через Squid, задумался о том, что было бы совсем неплохо дополнительно проверять этот трафик антивирусным софтом. Информации на эту тему довольно много. Я же остановил свой выбор на связке Squid+Clamav+HAVP. Реализовывать будем такую схему: Client->Squid->HAVP->Internet. Неоспоримым плюсом такого метода есть то, что вирусы не попадают в кеш, и файлы, которые отдаются пользователям из кеша прокси, не сканируются по несколько раз.

Отталкиваться будем от того, что [Squid](http://muff.kiev.ua/content/squid-sams-gibkost-v-upravlenii-dostupom) [1] и [Clamav](http://muff.kiev.ua/content/clamav-antivirusnaya-zashchita-servera) [2] уже установлены и настроены. Займемся установкой HAVP:

# **cd /usr/ports/www/havp/ && make install clean && rehash**

Опции сборки оставил по дефолту.

После установки приступаем к редактированию конфигурационного файла, благо о дефолтном конфиге позаботились разработчики. Не забудьте удалить (или закомментировать) эту строку- REMOVETHISLINE deleteme. Разработчики позаботились о том, чтобы вы все-таки посмотрели конфигурационный файл ;) Кстати, он довольно хорошо прокомментирован, так что с большинством опций разобраться можно без проблем.

В результате получился вот такой конфигурационный файл:

#### # **cat /usr/local/etc/havp/havp.config**

SERVERNUMBER 25 MAXSERVERS 100 LOG\_OKS false PORT 3127 BIND\_ADDRESS 127.0.0.1 TEMPLATEPATH /usr/local/etc/havp/ru FAILSCANERROR falce SCANNERTIMEOUT 5 STREAMUSERAGENT Player Winamp iTunes QuickTime Audio RMA/ MAD/ Foobar2000 XMMS STREAMSCANSIZE 0 ENABLECLAMLIB true CLAMDBDIR /var/db/clamav ENABLECLAMD false ENABLEFPROT false ENABLEAVG false ENABLEAVESERVER false ENABLESOPHIE false ENABLETROPHIE false ENABLENOD32 false ENABLEAVAST false ENABLEARCAVIR false ENABLEDRWEB false

Советую потратить немного времени и разобраться более детально с конфигурационным файлом HAVP.

#### Следующим шагом копируем файлы шаблонов:

# cp -R /usr/local/share/examples/havp/templates/ru /usr/local/etc/havp/

Создаем файлы черных и белых списков HAVP: # touch /usr/local/etc/havp/whitelist /usr/local/etc/havp/blacklist

Запускаем НАVР, предварительно добавив опции запуска в /etc/rc.conf:

# echo '# HTTP AntiVirus proxy' >> /etc/rc.conf # echo 'havp enable="YES"' >> /etc/rc.conf # sh /usr/local/etc/rc.d/havp start Starting havp. Starting HAVP Version: 0.91 Mandatory locking disabled! KEEPBACK settings not used!

Вроде запустилось и все гуд... Следующим шагом будет "заворачивание" трафика из Squid в НАVP. Для этого в секцию "TAG: external acl type" добавляем такой блок:

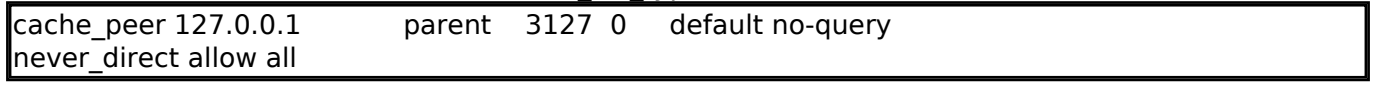

Первой строкой заворачиваются все потенциально кешируемые запросы, которых нет в кеше, на родительский прокси, которым выступает HAVP. Особенностью будет то, что в родительский кеш не будут попадать запросы описанные опцией сквида hierarchy stoplist запросы, которые содержат "cgi-bin" или "?", тоесть запросы к веб-скриптам. Конечно, вероятность того, что скрипты будут возвращать вирус есть, но при определенных обстоятельствах это можно проигнорировать. Таким образом проверятся будут только файлы на которые можно попасть прямой ссылкой. Позитивным моментом есть тот факт, что когда родительский кеш «упал» - то для пользователей это никак не проявляется, сквид работает как обычно.

После внесения изменений необходимо перезапустить Squid:

#### # sh /usr/local/etc/rc.d/squid restart

Проверяем "полет"... Заходим на страницу теста [3] и пробуем скачать предложенные файлы. Если все настроили правильно, то при попытке перейти по предложенным ссылкам, получим следующее окошко сообщения:

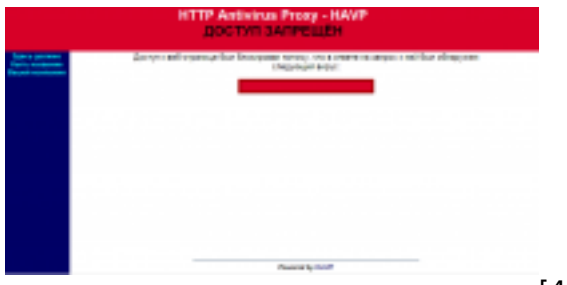

 $[4]$ 

При этом, в лог-файлах можно наблюдать следующие записи:

# tf /var/log/havp/access.log 31/08/2010 16:41:00 127.0.0.1 GET 200 http://www.rexswain.com/eicar.zip [5] 254+186 VIRUS ClamAV: Eicar-Test-Signature 31/08/2010 16:41:05 127.0.0.1 GET 200 http://www.rexswain.com/eicar.com [6] 262+70 VIRUS ClamAV: Eicar-Test-Signature

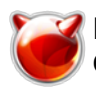

31/08/2010 16:41:27 127.0.0.1 GET 200 [http://www.eicar.org/download/eicar\\_com.zip](http://www.eicar.org/download/eicar_com.zip) [7] 287+184 VIRUS ClamAV: Eicar-Test-Signature 31/08/2010 16:41:31 127.0.0.1 GET 200 <http://www.eicar.org/download/eicarcom2.zip> [8] 288+308 VIRUS ClamAV: Eicar-Test-Signature 31/08/2010 16:41:35 127.0.0.1 GET 200 <http://www.eicar.org/download/eicar.com.txt> [9] 328+88 VIRUS ClamAV: Eicar-Test-Signature 31/08/2010 16:41:38 127.0.0.1 GET 200 <http://www.eicar.org/download/eicar.com> [10] 298+68 VIRUS ClamAV: Eicar-Test-Signature

## **Источник (получено** *2025-03-27 16:30***):**

[http://muff.kiev.ua/content/havp-proverka-web-trafika-antivirusom-s-pomoshchyu-http-antivirus-prox](http://muff.kiev.ua/content/havp-proverka-web-trafika-antivirusom-s-pomoshchyu-http-antivirus-proxy) [y](http://muff.kiev.ua/content/havp-proverka-web-trafika-antivirusom-s-pomoshchyu-http-antivirus-proxy)

### **Ссылки:**

[1] http://muff.kiev.ua/content/squid-sams-gibkost-v-upravlenii-dostupom

[2] http://muff.kiev.ua/content/clamav-antivirusnaya-zashchita-servera

[3] http://www.rexswain.com/eicar.html

[4] http://muff.kiev.ua/files/imagepicker/1/havp.png

[5] http://www.rexswain.com/eicar.zip

[6] http://www.rexswain.com/eicar.com

[7] http://www.eicar.org/download/eicar\_com.zip

[8] http://www.eicar.org/download/eicarcom2.zip

[9] http://www.eicar.org/download/eicar.com.txt

[10] http://www.eicar.org/download/eicar.com